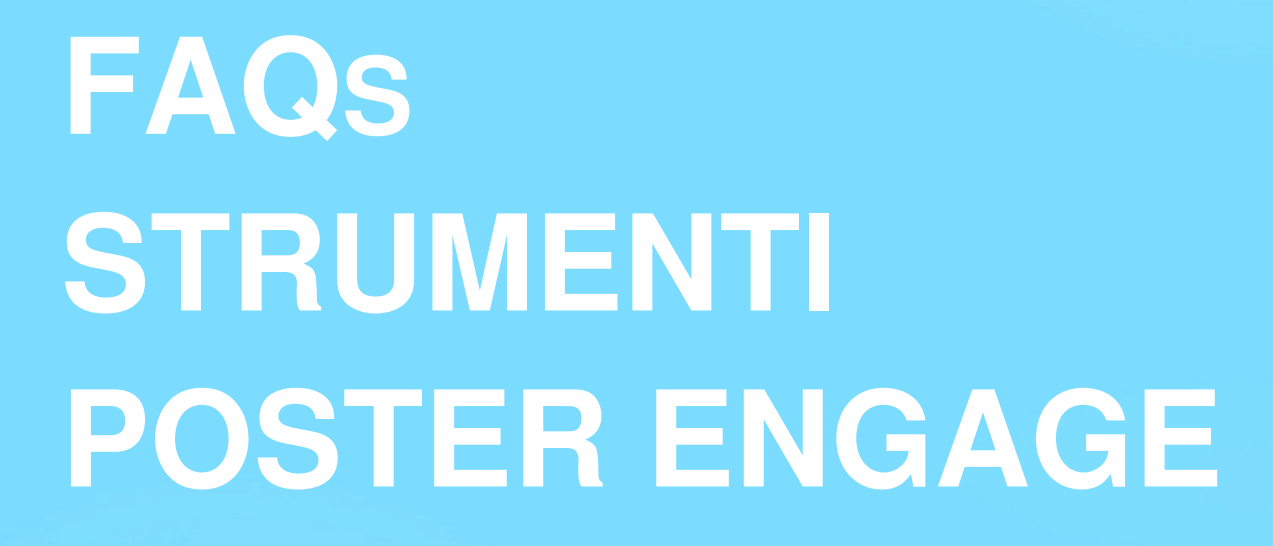

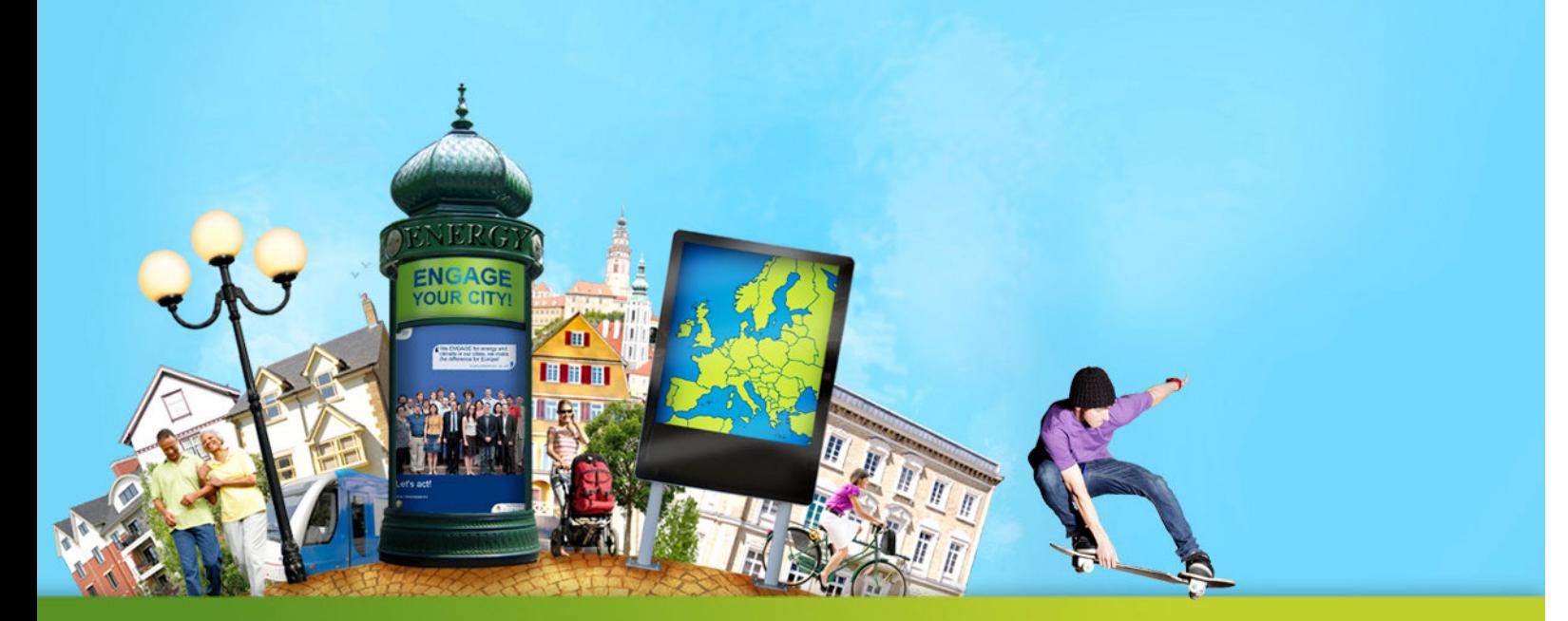

**ENGAGE** for energy & climate, make the difference for Europe!

www.citiesengage.eu

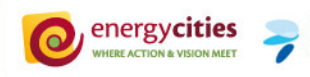

Il pannello strumenti "POSTER ENGAGE" ti permette di creare poster in pochi click! Si noti che le domande sono classificate per sezioni del pannello.

Se non riesci a trovare la risposta alla tua domanda in questa lista, si prega di contattare Ian Turner (in inglese) o il referente nazionale del progetto Davide Frisoni.

# **SCHEDA DI ISCRIZIONE / LA MIA CITTÀ**

## Per cosa sono utilizzate le informazioni che ho dato nel modulo di registrazione?

Queste informazioni vengono visualizzate sul sito del progetto www.citiesengage.eu. Quando un visitatore clicca sulla mappa della tua città, è indirizzato alla descrizione della tua città. Pertanto, è meglio se si forniscono queste informazioni in lingua inglese. È possibile aggiornare questi dati nella sezione "La Mia città".

**TRADUZIONI**

### **LO STRUMENTO PUÒ ESSERE TRADOTTO NELLA MIA LINGUA?**

Sì! In primo luogo, seleziona la tua lingua in alto a destra (sotto la voce "Esci"). Se il testo è ancora in inglese, vai a "Traduzioni". In questa sezione troverete tutte le espressioni utilizzate nello strumento. Traduceteli nella vostra lingua e cliccate su "Salva / Aggiorna" nella parte inferiore della pagina. Ci vogliono pochi minuti, ma potrà poi aiutare tutti gli utenti che parlano la tua lingua!

## **IMPOSTAZIONI IL LOGO DELLA MIA CITTÀ È IN FORMATO JPEG, PERCHÉ HO BISOGNO CHE SIA IN PDF?**

L'obiettivo è quello di realizzare manifesti di alta qualità! Per questo motivo devono essere utilizzati i file vettoriali.

I file che tu carichi in "Impostazioni" devono rispettare questi criteri:

- PDF 100% vettoriale
- Dimensione massima: 800KByte
- Modello colore: CMYK
- Compatibile con Acrobat 5 (versione 1.4)
- Senza grandi margini (non un piccolo logo in una pagina di grandi dimensioni!)

### **PERCHÉ POSSO SCEGLIERE UN LOGO PER SFONDO BIANCO E UN LOGO PER SFONDO COLORATO?**

L' autorità locale potrebbe avere un logo colorato che difficilmente sarebbe visibile su uno sfondo di colore scuro. Al contrario, un logo bianco non può essere utilizzato su uno sfondo bianco. Pertanto, si hanno due possibilità per l'utilizzo del logo, a seconda del logo che è disponibile nel proprio comune e il colore dello sfondo che si desidera utilizzare su ogni poster.

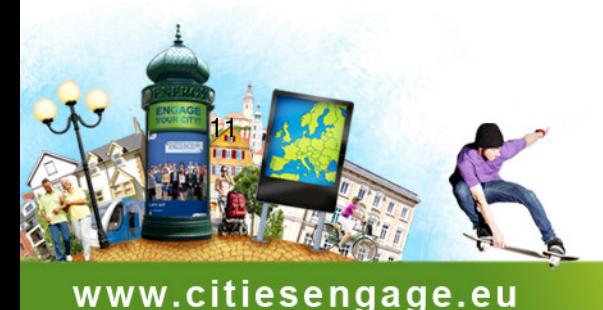

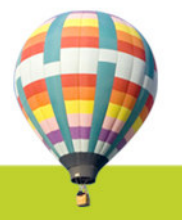

# **PARTECIPANTI**

## **QUALI SONO I REQUISITI PER LA PRODUZIONE DI UN POSTER DI ALTA QUALITÀ CHE DOVRÀ ESSERE STAMPATO?**

Per produrre una buona qualità di poster in A2, la tua immagine deve rispettare questi criteri:

- Formato Jpg

- Colore modello: se i vostri poster sono stampati da una stampante professionale, è necessario convertire le immagini in CMYK prima di aggiungerlo allo strumento poster di ENGAGE

- Dimensione minima per il ritratto: 2480x2800 pixel
- Dimensione minima per il paesaggio: 4700x2480 pixel

### **NON RIESCO A VEDERE IL MIO SLOGAN SU UN MANIFESTO. CHE DEVO FARE?**

Si tratta di un opzione aut-aut: è impossibile avere un logo e uno slogan. Se il tuo ente locale sceglie di avere uno slogan, è necessario eliminare il logo che potresti avere già caricato in "Impostazioni".

#### **POSSO CAMBIARE LA DATA INSERITA SUL POSTER?**

 La data dell'impegno viene inserita automaticamente sul manifesto, è possibile comunque modificarla, se necessario.

#### **COME CREARE UN POSTER CHE MOSTRA DUE O PIÙ PARTECIPANTI?**

Nella pagina in cui si crea il poster, immettere il numero di persone che sono sulla foto nella sezione "Le persone impegnate". Dopo aver aggiornato, si sarà in grado di inserire i nomi e i cognomi degli altri partecipanti presenti nell'immagine.

### **C'È UN LIMITE AL NUMERO DI CARATTERI PER L'IMPEGNO?**

Non vi è alcun limite, ma più testo si scrive, più piccolo esso diventa. Quindi vi suggeriamo di non inserire impegni troppo lunghi!

## **RISULTATI**

## **COME FUNZIONA IL CONTATORE NELLA SEZIONE "RISULTATI"?**

In "Risultati" è visualizzato il contatore ENGAGE dell'autorità locale! Esso conta tutte le persone che compaiono sui manifesti (quelli nella tabella "Partecipanti" e le altre persone che appaiono sui manifesti).

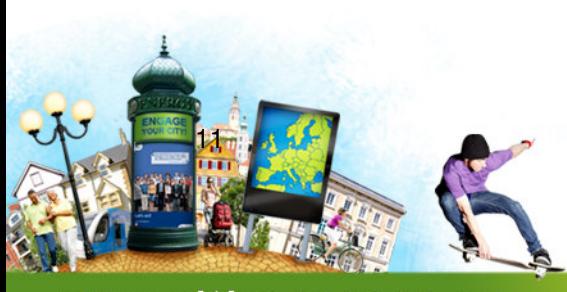

www.citiesengage.eu

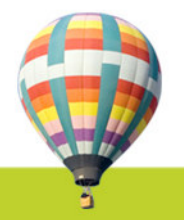

#### **MANIFESTI SUL SITO DELLA MIA CITTA' COME SONO I MANIFESTI CHE CREO SUL SITO WEB DELLA MIA CAMPAGNA LOCALE?**

Quando si crea un poster, è possibile scegliere di pubblicarlo on-line selezionando l'opzione corrispondente.

Ecco i dettagli per comunicare al vostro team web in modo da visualizzare il tuo poster sul sito web della campagna locale:

- Il link è:

http://www.citiesengage.eu/web/gallery.php?city=&qty=&orderby=&css=

- "Città =": In cima alla tabella di "La mia città", si trova il numero della vostra città - se città = 1, la galleria visualizzata conterrà manifesti dalla città 1. **Assicurati di inserire il numero corretto che rappresenta la tua città!**

- "Qty =": se qty = 2, il numero di poster visualizzati per pagina è di 2.

- "Orderby =": se orderby = date desc, i poster sono classificati in ordine decrescente data, se ordina = date\_asc, manifesti sono classificati in ordine crescente data - "Css =": permette di configurare l'aspetto dei vari elementi da un file CSS (per

esempio: css = http://www.citiesengage.eu/web/gallery\_default.css)

- Esempio di codice: iframe  $\langle$ id = "engage\_posters" src =

"http://www.citiesengage.eu/web/gallery.php?city=&qty=&css =" frameborder = 1 width = height "650" = "500 " $>$  </ if rame

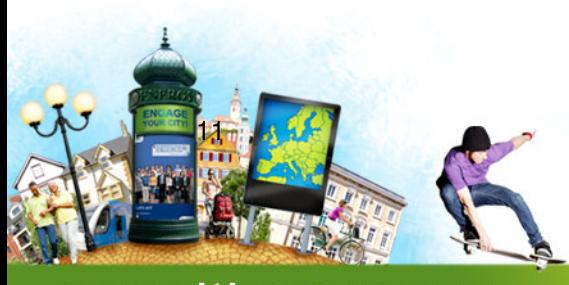

www.citiesengage.eu

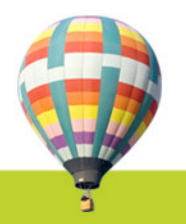